**EasyFind**

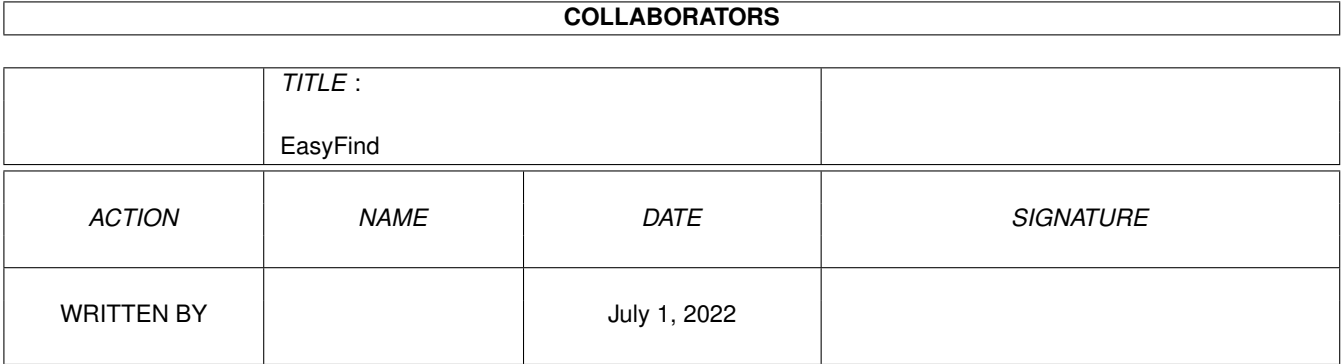

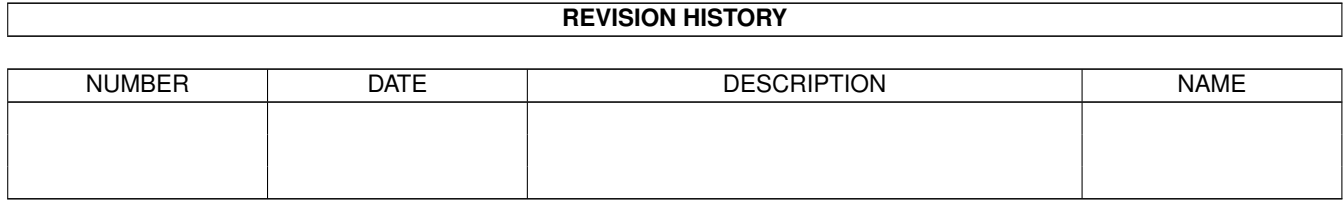

# **Contents**

#### 1 EasyFind

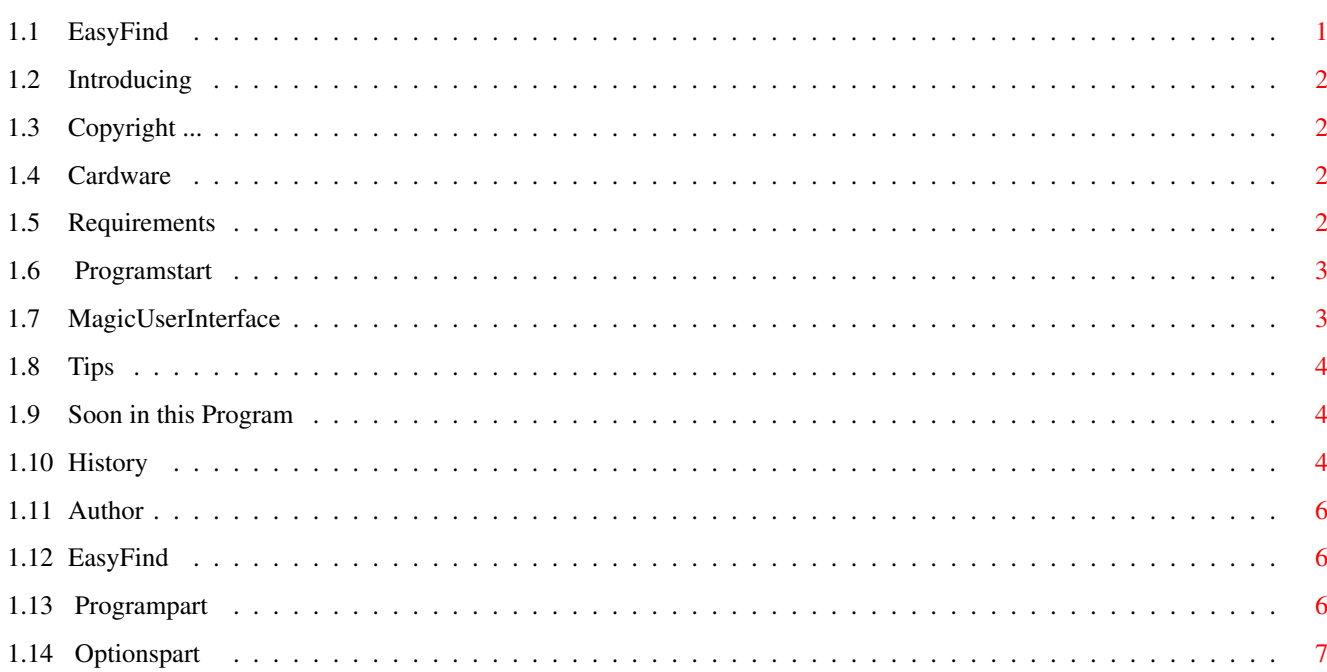

 $\mathbf 1$ 

# <span id="page-3-0"></span>**Chapter 1**

# **EasyFind**

# <span id="page-3-1"></span>**1.1 EasyFind**

EasyFind V1.05 © 1995/96 Jan Schwenke Cardware Introducing ..............What is EasyFind? Copyright ..............Licence Requirements ..............What do you need? Options ...............Tooltypes and CLI Arguments Mainwindow ..............Description of EasyFind MUI ..............MagicUserInterface Tips ..............Good to know Soon ..............It will become better History ..............A little Tale... Author ..............How to contact?

## <span id="page-4-0"></span>**1.2 Introducing**

What is EasyFind

You can use EasyFind for scanning directories (inkl.subdirectories) of a Harddrive,CD-ROM,Syquest,Zip,MO-Drive for single files or files with similar names.For search just enter the name of wanted file(s) and klick search.In the following requester only choose a drive or directory to search within, than press OK. It is able to copy, read, delete, show, archive and unpack founden files by using other "handling-tools"named in the "Options"window.This kind of handling you are certainly knowing from filemanagers like DOPUS. Scanning may be direct (by name) or with the help of indexfiles you had made before.

## <span id="page-4-1"></span>**1.3 Copyright ...**

Licence

Copyright 1995/96 Jan Schwenke

.

EasyFind is

Cardware

Copy this application only with all files and of course in unchanged form! Best for do so is, copy it as the same archive you get, OK? NOTE,you are using this program at your own risk.

#### <span id="page-4-2"></span>**1.4 Cardware**

If you like this little, usefull bit of bytes, you should feel so  $\leftrightarrow$ free

to send

me

a nice Postcard of your hometown.

Any kind of clue and suggestion are welcome.

### <span id="page-4-3"></span>**1.5 Requirements**

Systemrequirements

EasyFind needs at least Kickstart-Version 2.04.

Furthermore your system must operate NOW with Version 3.3 of

MagicUserInterface by Stefan Stuntz.

# <span id="page-5-0"></span>**1.6 Programstart**

Programstart

It is possible to start EasyFind from Workbench or from Shell.

Usage from Shell

CLI options:

MAX/K BUFFER/K

Command line:

EasyFind [MAX <maximum hits>] [BUFFER <directorybuffer>]

Usage from Workbench

At the moment following Toolypes can be used:

- MAX Number of maximum hits. If the maximum hits will be reached a requester will ask to stop the search. Default: ---
- BUFFER Size of directorybuffer. If the buffer will increased EasyFind can read directorys faster. Default: 300.

#### <span id="page-5-1"></span>**1.7 MagicUserInterface**

This application uses

MUI - MagicUserInterface

(c) Copyright 1993/94 by Stefan Stuntz

MUI is a system to generate and maintain graphical user interfaces. With the aid of a preferences program, the user of an application has the ability to customize the outfit according to his personal taste.

MUI is distributed as shareware. To obtain a complete package containing lots of examples and more information about registration please look for a file called "muiXXusr.lha" (XX means the latest version number) on

your local bulletin boards or on public domain disks.

If you want to register directly, feel free to send

DM 30.- or US\$ 20.-

to

Stefan Stuntz Eduard-Spranger-Straße 7 80935 München GERMANY

# <span id="page-6-0"></span>**1.8 Tips**

Good to know

It is possible to use crunched Indexfiles with the help of MCP. Simply put down EasyFind in MCP's prefs lister"PackerPatch"

MCP (© ALIENDESIGN) is available on AMINET under util/cdity and should actually run on every tidy AMIGA.

### <span id="page-6-1"></span>**1.9 Soon in this Program**

In preparation

When I have a little bit more time. - Support for further Packers - "intelligent" indexfiles - Possibility to use crunched Indexfiles direct. (Previously only via MCP possible.)

### <span id="page-6-2"></span>**1.10 History**

Versionhistory

V1.05

- Packer: dms added
- Bugfix: Unpack with lha, lzx, zoo
- Automaticly recognice of packers (Packer: AUTO)
- Unpacker runs asynchronous -> removed

V1.04 - Unpacker runs now asynchronous - LX-Outputproblem fixed - Code optimized V1.03 - Indexfiles are now smaller - Stopbutton while indexseach added - Gauge while indexsearch added - <Make new indexfile> is now faster - new tooltype/option BUFFER V1.02 - Problem with guides fixed - new tooltype/option MAX - Stacksize will now checked while starting EasyFind (min 40k) V1.01 21.07.1996 - French catalog - Gauge (while searching) added - Packer: zip added - Unpacker: unzip,unarj added - Bugfix: Archivefunction V1.00 30.06.1996 - fully localized V0.22 (internal version) - Added "AboutMUI" - EasyFind needs now at least MUI3.3 - Now compiled with MaxonC++ 3.1 - Bugfix: Search with help of Indexfiles - Comes also with an english guide V0.21 (internal version) - Added the function BREAK while search is running - Internal"Bugreport"of EasyFind localiced - Programinitialation improved - Little rework of german guide V0.20 28.04.1996 - Bugfix: Copyfunction reworked - Bugfix: Make Indexfile - Bugfix: Search - Smaller cosmetic changes V0.19 05.04.1996 - Question before deleting files built in again - Searchpath will be save in the EasyFind.config file - Searchpath will no longer automatic reset to SYS: - Appwindow -> Choice of searchpath via Drag'N'Drop now possible V0.18 12.01.1996 - First public version

# <span id="page-8-0"></span>**1.11 Author**

Contactaddress

```
Post: Jan Schwenke
             Dorfstraße 55
              09465 Cranzahl
              Germany
```
E-Mail: jsc@hrz.th-zwickau.de

English: Arndt Löser French catalog: Jerome Chesnot

# <span id="page-8-1"></span>**1.12 EasyFind**

Programpart

Optionspart

# <span id="page-8-2"></span>**1.13 Programpart**

Programpart

```
Path
To select a path for scanning you only have to press the searchbutton.
Searchword
Wanted word or wordfragment. It's not necessary to set any pattern (* or #?)With an option in the menu you can definy to scan for whole words or
wordfragments.
Search
Starts to looking for the wanted word.Before that a searchpath
must be selected.
Invert
Inverts the choice within a list.
None
Returns the choice within a list.
Delete
Deletes the choosen files.
```
Copy For copy files The destination drawer or partition will be set up via ASL-Requester. Unpack Unpacks crunched files with specifiyed unpacker. The destination will be set up also via ASL-Requester. Archive To crunch files with the packer,you specifiyed in optionspart. The destination....the end you should know even. Read Shows you textfiles with the help of selected viewer(for example MultiView). View Shows files (pictures) by using selected viewer.

#### <span id="page-9-0"></span>**1.14 Optionspart**

Optionspart Indexfile Define indexfile, which will be scanned while a indexsearch. Make new indexfile Make a new indexfile of directories. case sensitive Upper-or lowercase of words is supported and may be applyed for search. Directoryname When this function is set, than EasyFind shows you not only files, but also directories with the same or similar name. Exact Looking only for whole words. Indexsearch Search in an indexfile instead of directscan on harddrive. Packer Selected Packer. Supported are: lha, lzx, zoo, arc, lharc, zip. Make sure, that the source is C:to choose them directly. Of course you can use other packers.In that case please set the complete path.Also, theese packers should similar work like LHA does. (so: "packer [<options>] command archivename aimpath). Archivename and aimpath will be added by the program itself. Unpacker Supported are: lha, lzx, zoo, arc, lharc, lhunarc, lx, unzip, unarj, dms. Archivname and aimpath will be added by the program itself.(exeption LX) Oterwise the handling is in fact the same as I just described for the packers.

AUTO means the automaticly recognisation of packers.

Textviewer Selected textviewer .

Pictureviewer Selected pictureviewer .